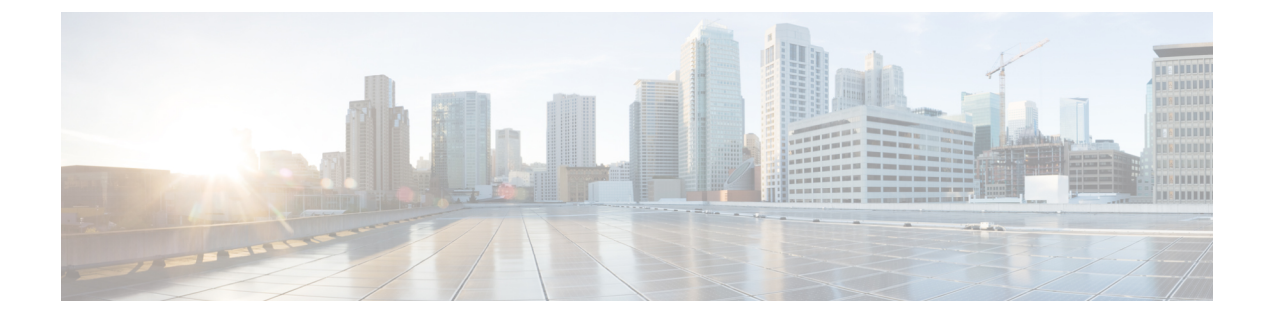

## 機能設定の概要

- この機能設定ガイドについて (1 ページ)
- 電話機能一覧の生成 (1 ページ)

## この機能設定ガイドについて

このガイドでは、Unified Communications Manager システムで機能を設定するために実行する必要 があるタスクについて説明します。このガイドは、「初日」の設定(着信コールおよび発信コー ル、ダイヤルプラン、ネットワークリソースなど)をはじめとするコール制御システムの設定後 に利用します。コール制御システムの設定の詳細については、『Cisco Unified [Communications](https://www.cisco.com/c/en/us/support/unified-communications/unified-communications-manager-callmanager/products-installation-and-configuration-guides-list.html) Manager [システム](https://www.cisco.com/c/en/us/support/unified-communications/unified-communications-manager-callmanager/products-installation-and-configuration-guides-list.html)設定ガイド』を参照してください。

## 電話機能一覧の生成

電話機能一覧のレポートを生成し、設定したい機能をどのデバイスがサポートしているのか判別 します。

## 手順

- **Step 1** Cisco Unified Reporting から **[System Reports]** をクリックします。 **Step 2** レポートのリストから、[Unified CM 電話機能一覧(Unified CM Phone Feature List)] をクリックし ます。 **Step 3** 次のいずれかの手順を実行します。
	- [レポートの新規生成(Generate New Report)] (棒グラフのアイコン)を選択し、新しいレ ポートを生成します。
	- レポートが存在する場合は、**Unified CM**電話機能一覧を選択します。

**Step 4** [製品(Product)] ドロップダウン リストから、[All] を選択します。

Step 5 設定の対象となる機能の名前をクリックします。

**Step 6** レポートを生成するには、[送信(Submit)] をクリックします。

۱

翻訳について

このドキュメントは、米国シスコ発行ドキュメントの参考和訳です。リンク情報につきましては 、日本語版掲載時点で、英語版にアップデートがあり、リンク先のページが移動/変更されている 場合がありますことをご了承ください。あくまでも参考和訳となりますので、正式な内容につい ては米国サイトのドキュメントを参照ください。